# **USB/RS232C**

# DL-U232C

WP-01-051205

1 17 12

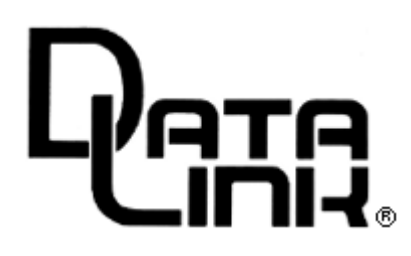

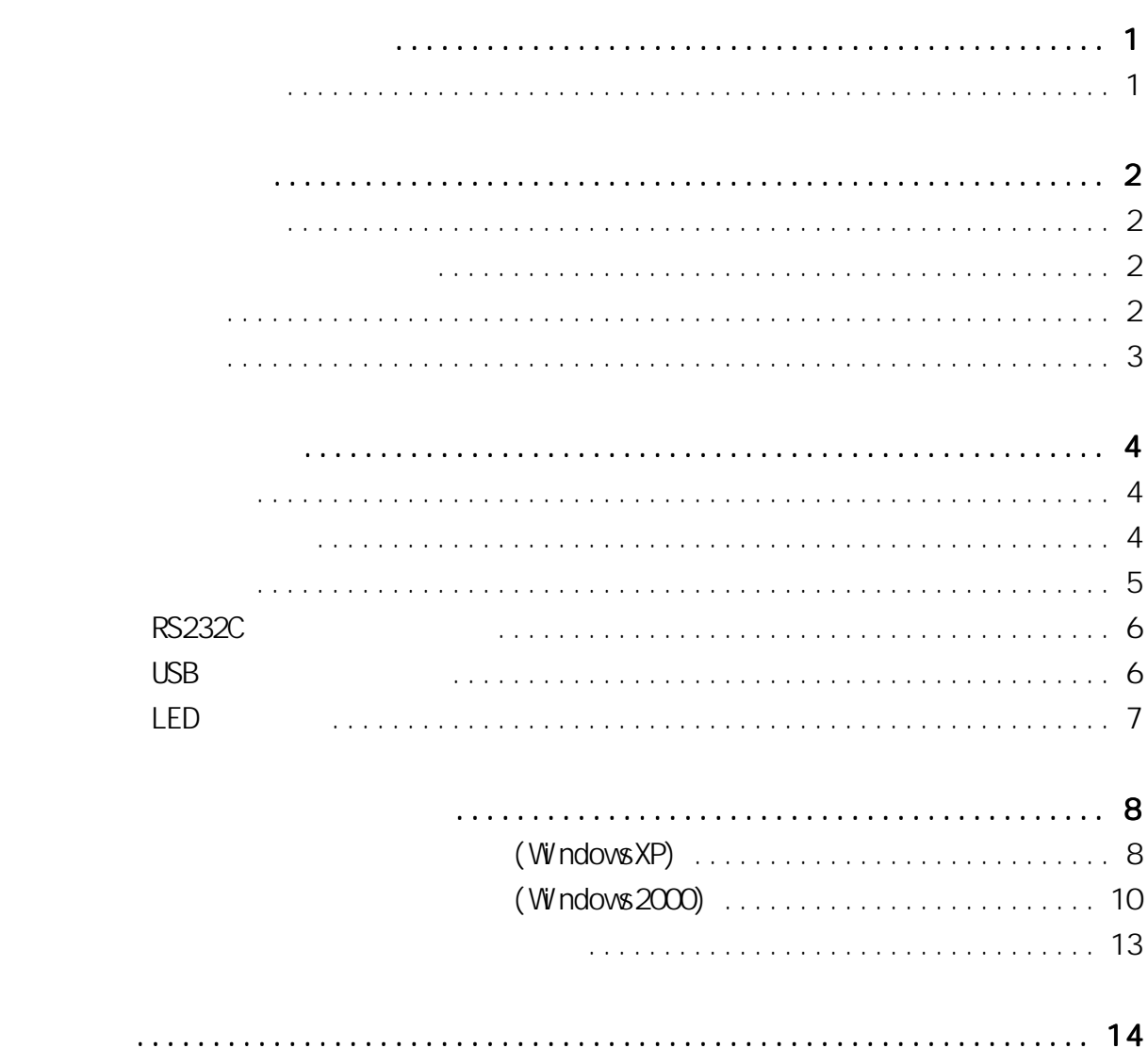

目 次

. . . . . . .

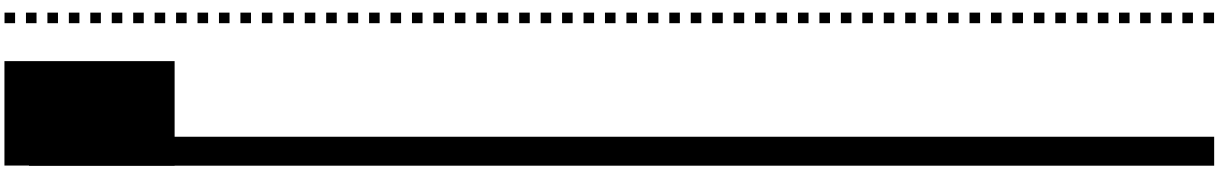

 $\mathsf{USB}_{\mathsf{U}}$ 

DL-U232C

DL-U232C

第1章 はじめに

USB (A / B )  $CD$ 

 $($ 

DL-U232C<br>DL-U232C USB/RS232C  $1$  and  $2$  $3$ 

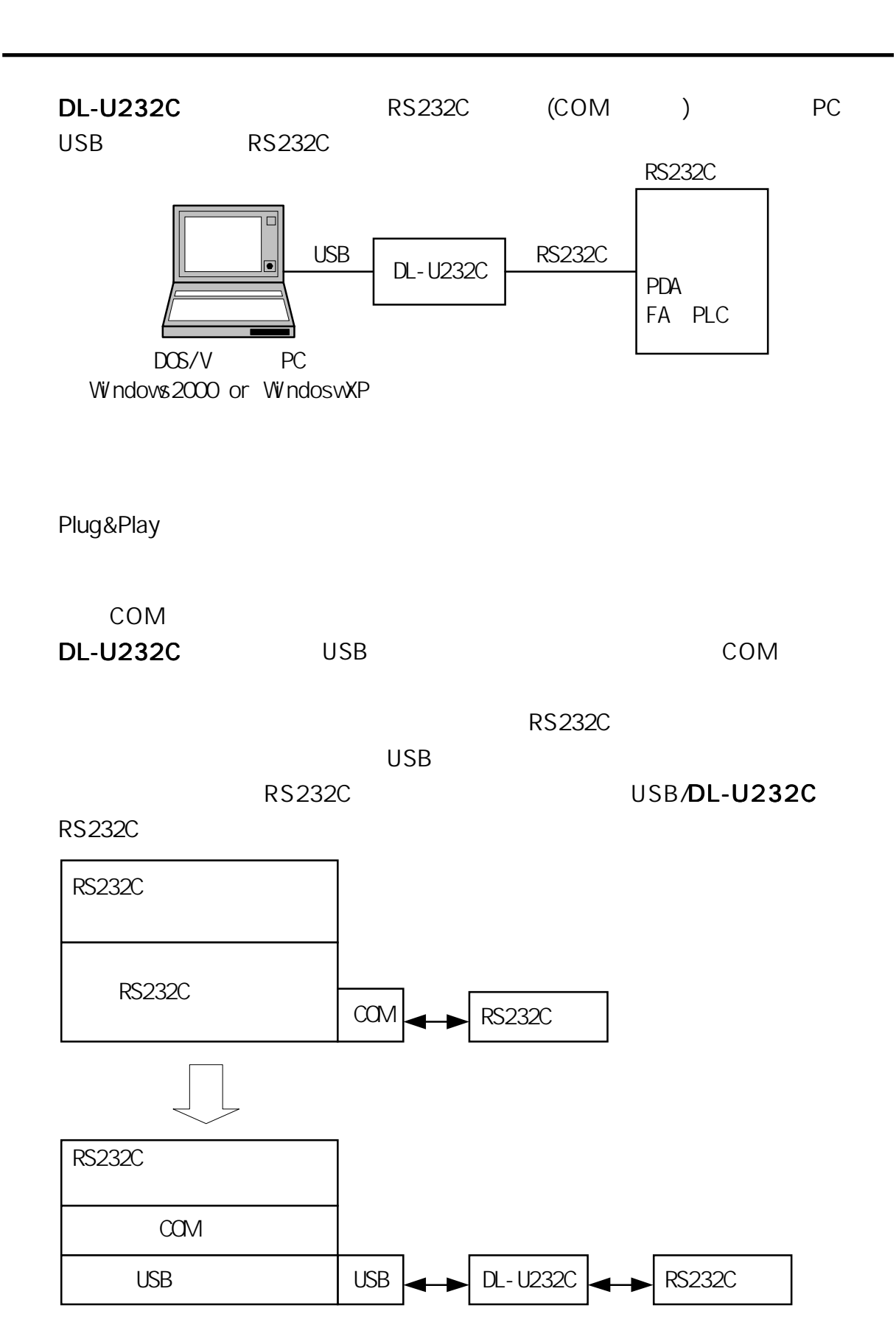

※通信用COMポートを固定で割り当てているアプリケーションの場合、 アプリ

3

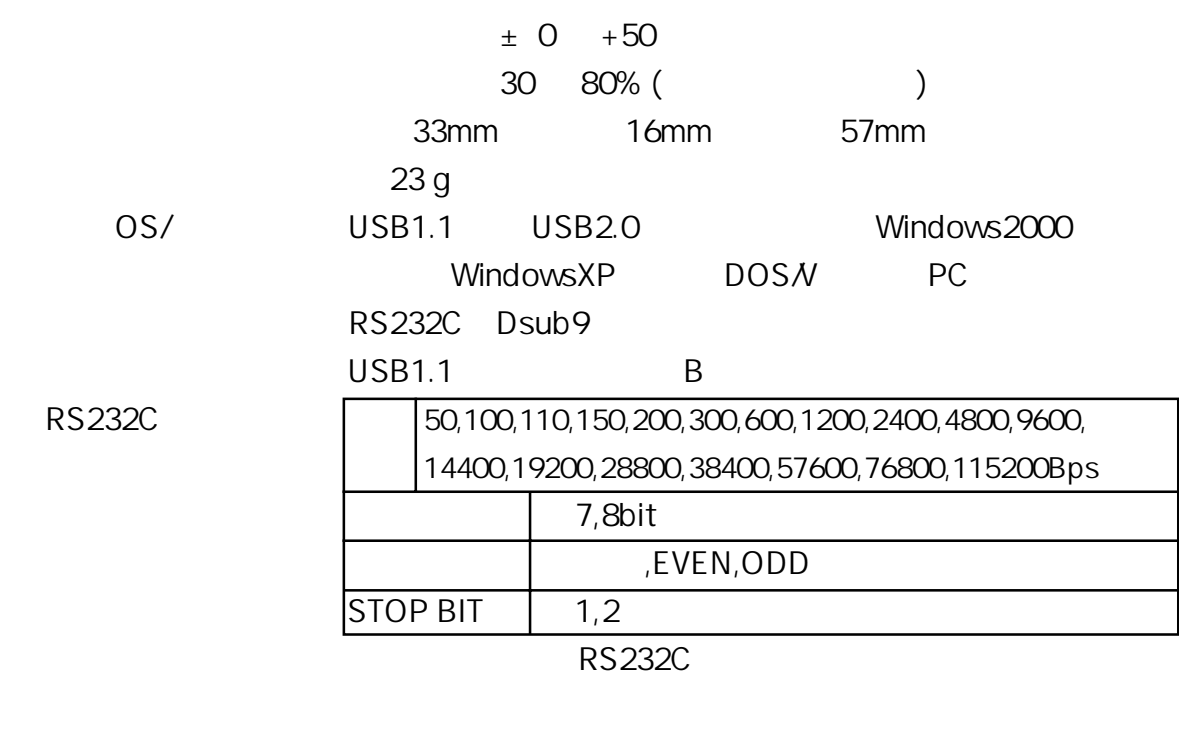

---------

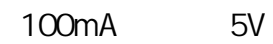

第2章 物理的仕様

. . . . . . . . . . .

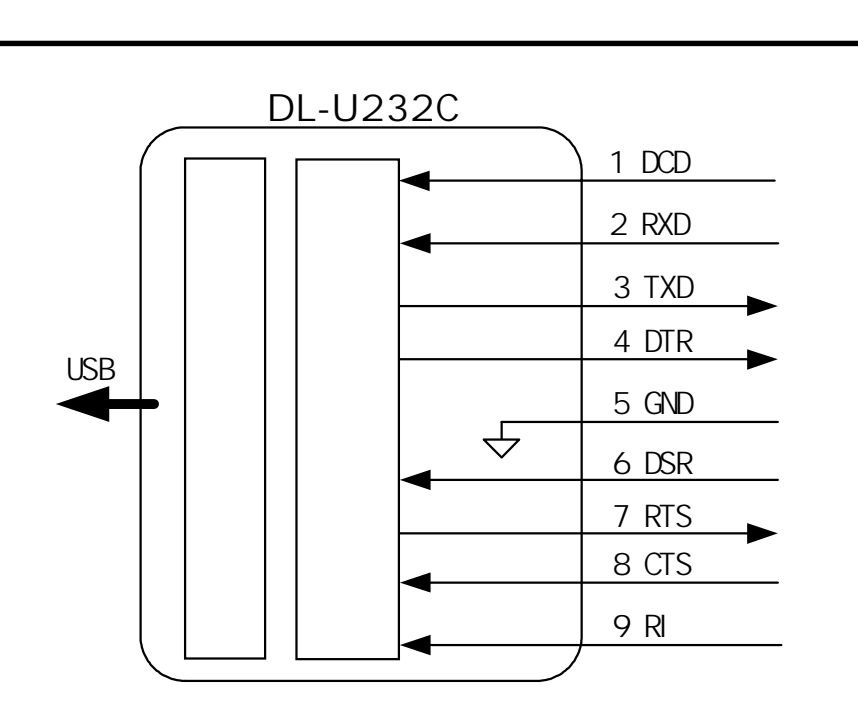

 $[DL-U232C]$ 

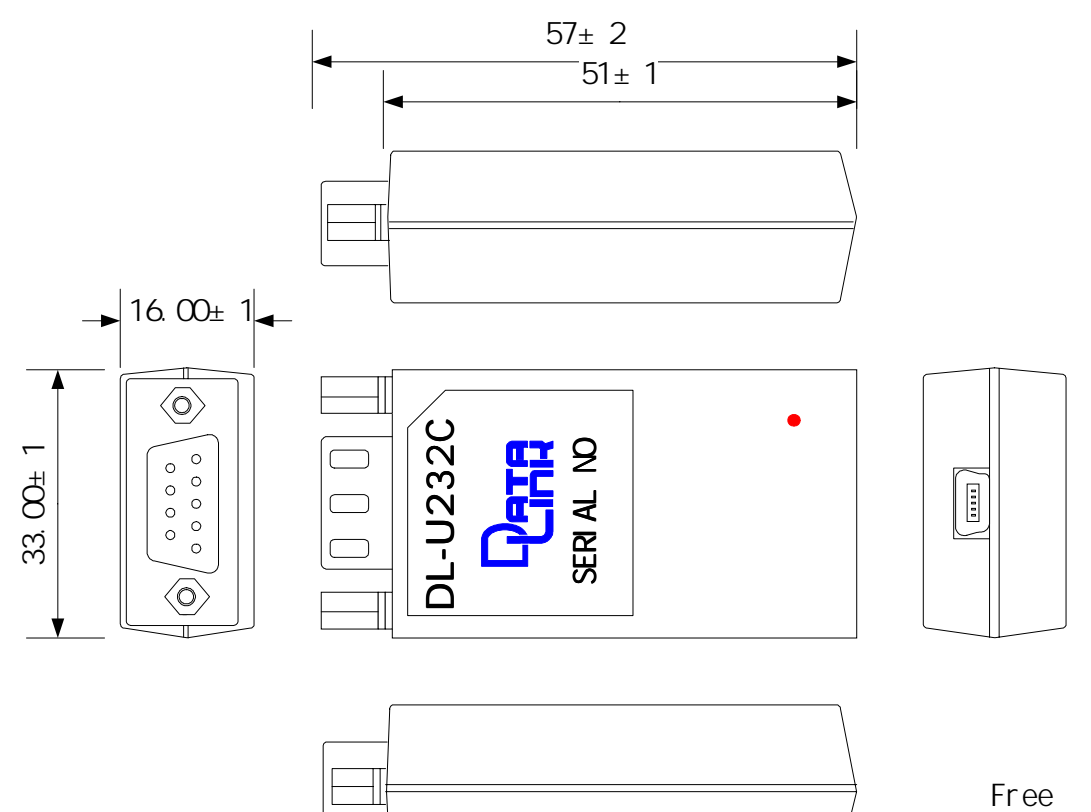

mm

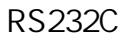

RS232C<br>
Dsub9P

 $4 - 4.0$ 

. . .

RS232C

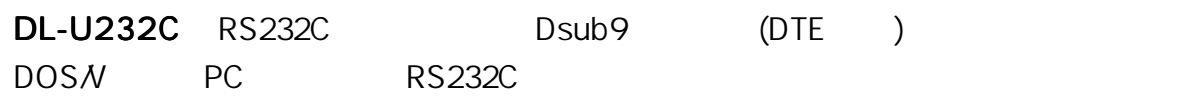

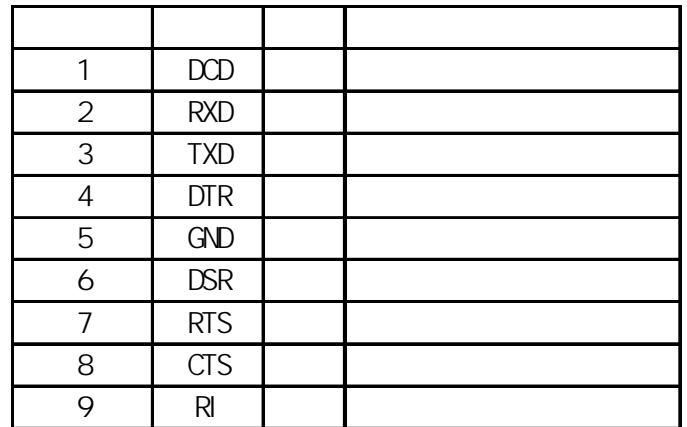

$$
\mathsf{NC}(\hspace{7mm})
$$

USB

DL-U232C USB B (5)

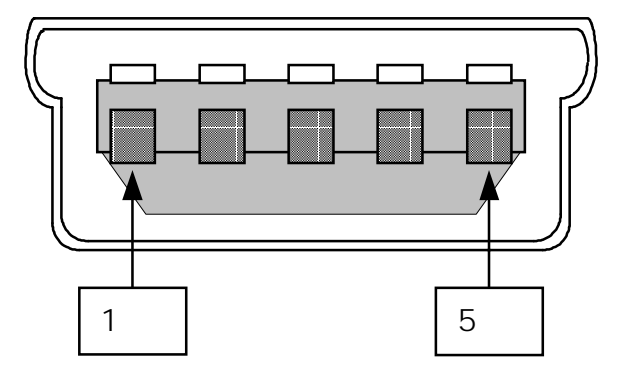

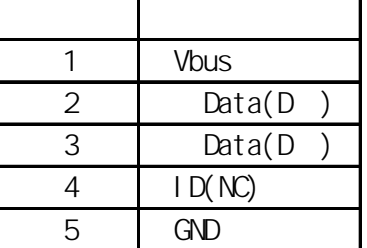

LED

# DL-U232C LED

# DL-U232C PC USB

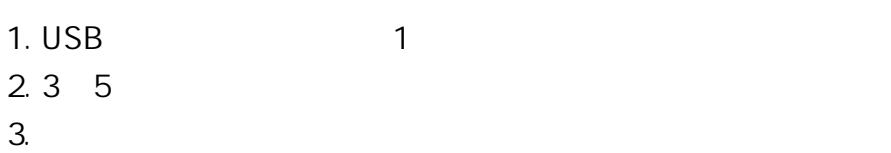

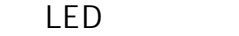

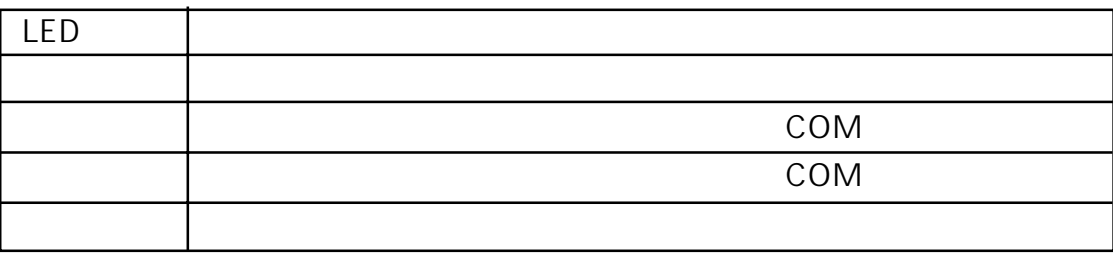

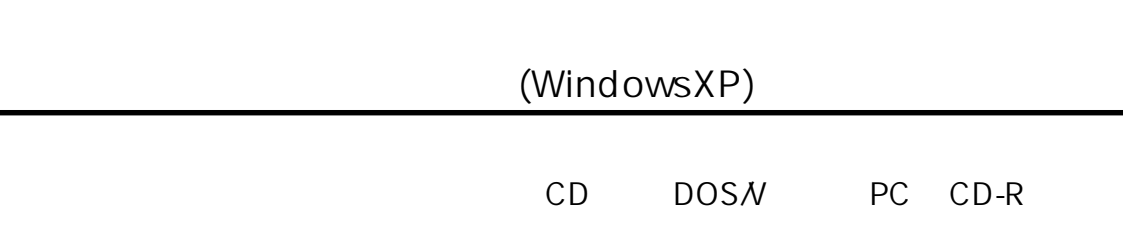

第3章 ドライバインストール

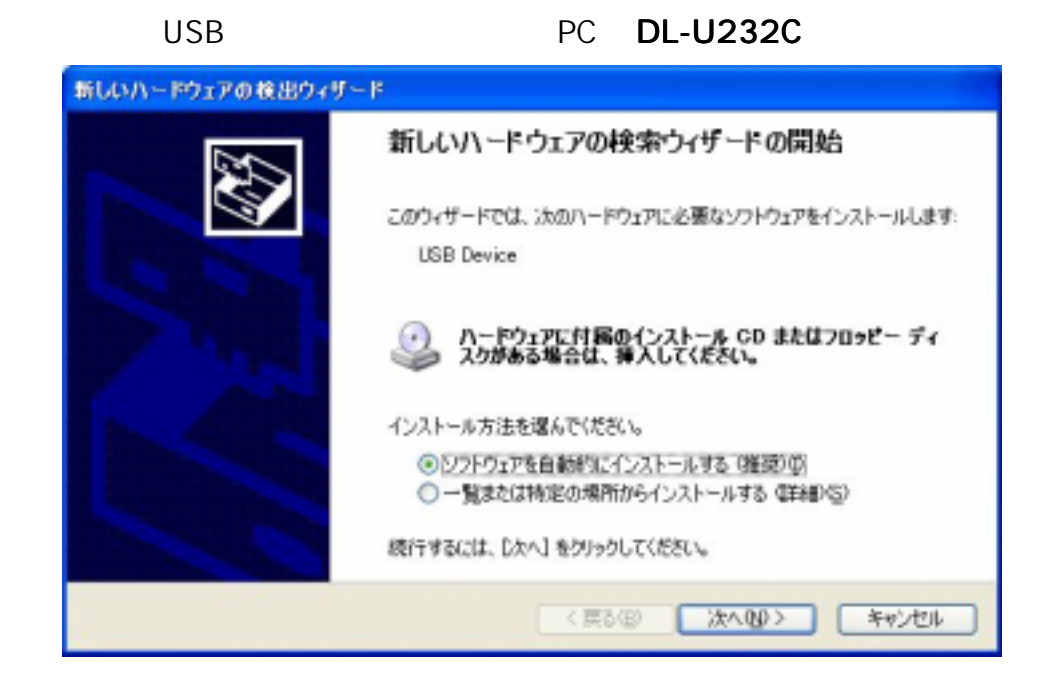

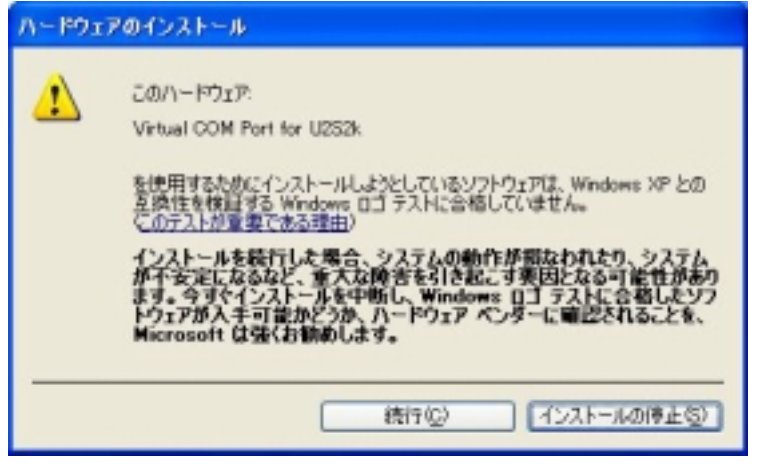

## ーンパインストの場合の<br>ロゴテストの警告画面が出ますが、これは「このソフトをインストの警告画面が出ます。これは「このソフトをインストの<sub>警告</sub>』をインストのリフトをインストの<sub>警告</sub>

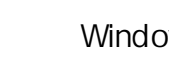

WindowsXP DL-U232C

 $\overline{\text{USB}}$ 

#### $COM$

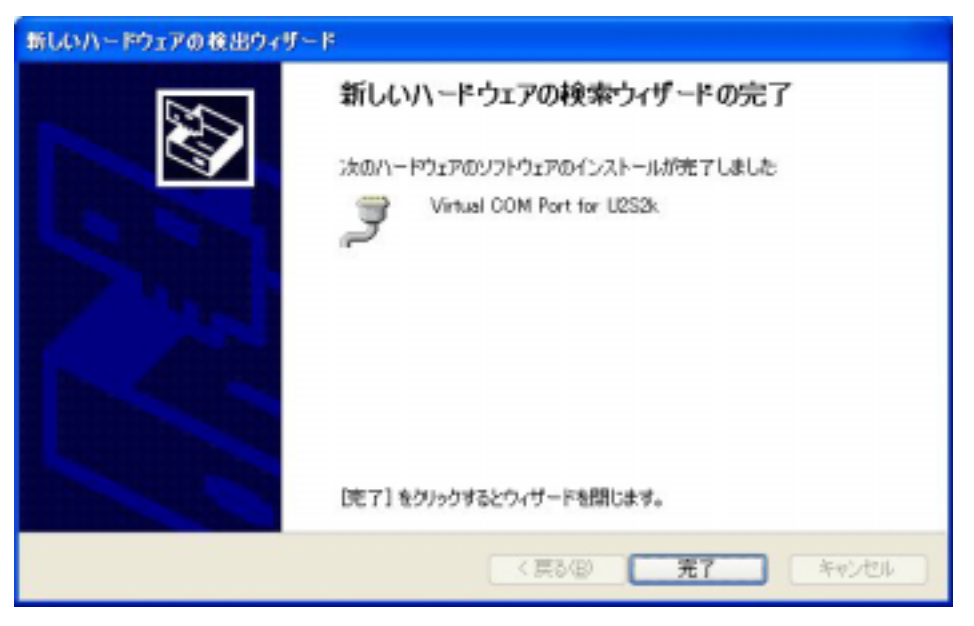

DL-U232C

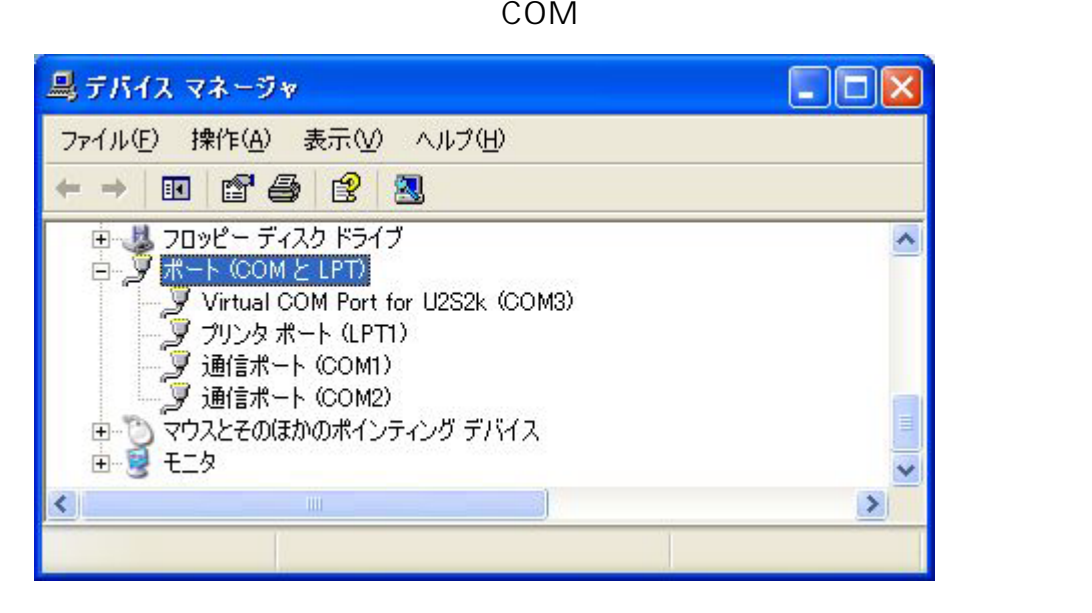

PC COM1,COM2 COM3 COM

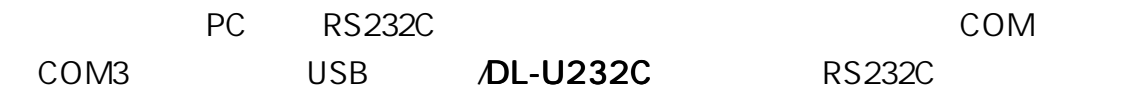

# (Windows2000)

## CD DOSN PC CD-R

. . . . . . . . . .

USB PC DL-U232C

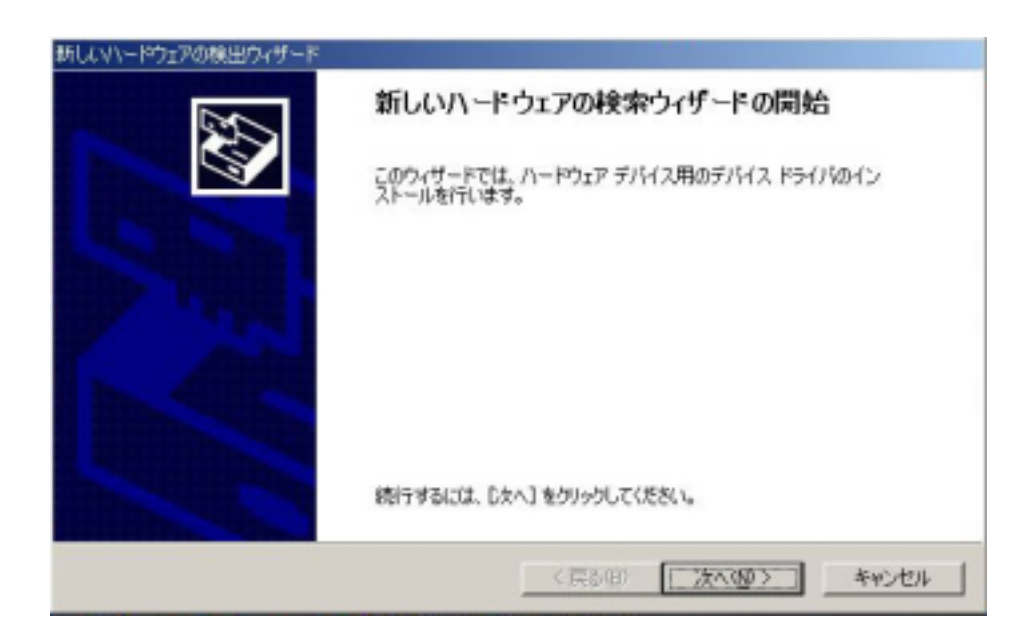

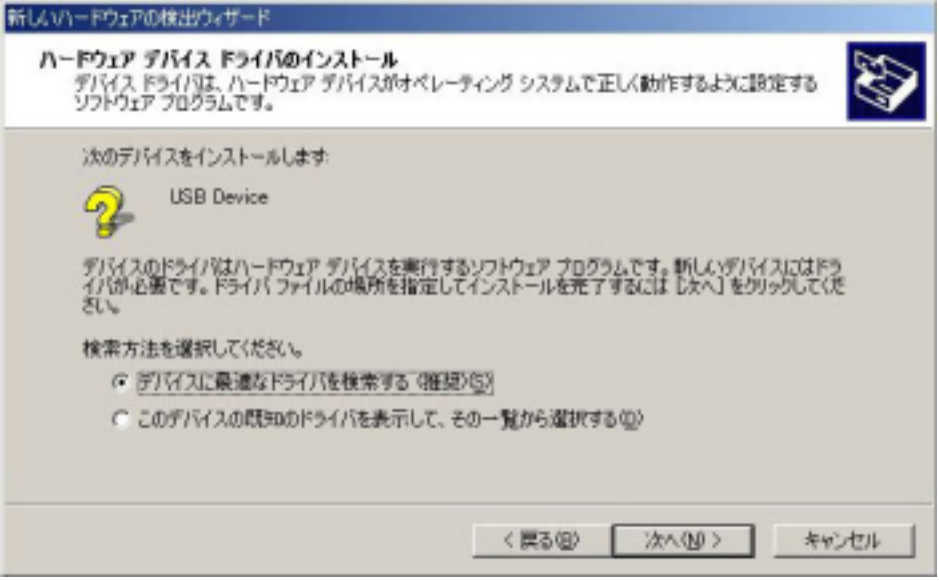

CD-ROM (C)

----------------

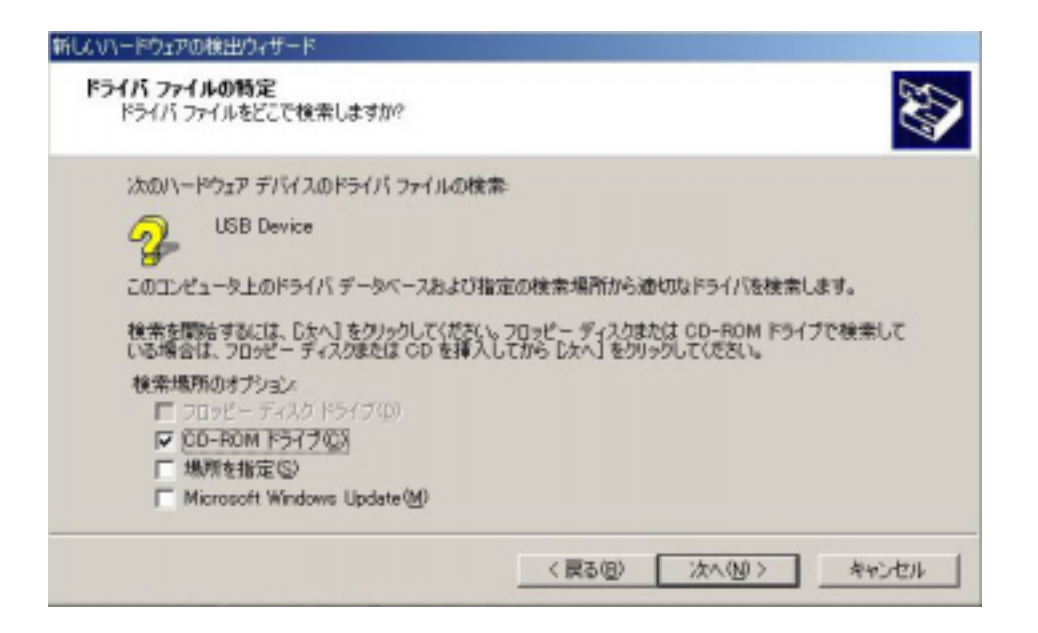

. . . . . . . . . . .

. . . . . . . . . . . . . . . . . .

 $u2s2k$ .inf

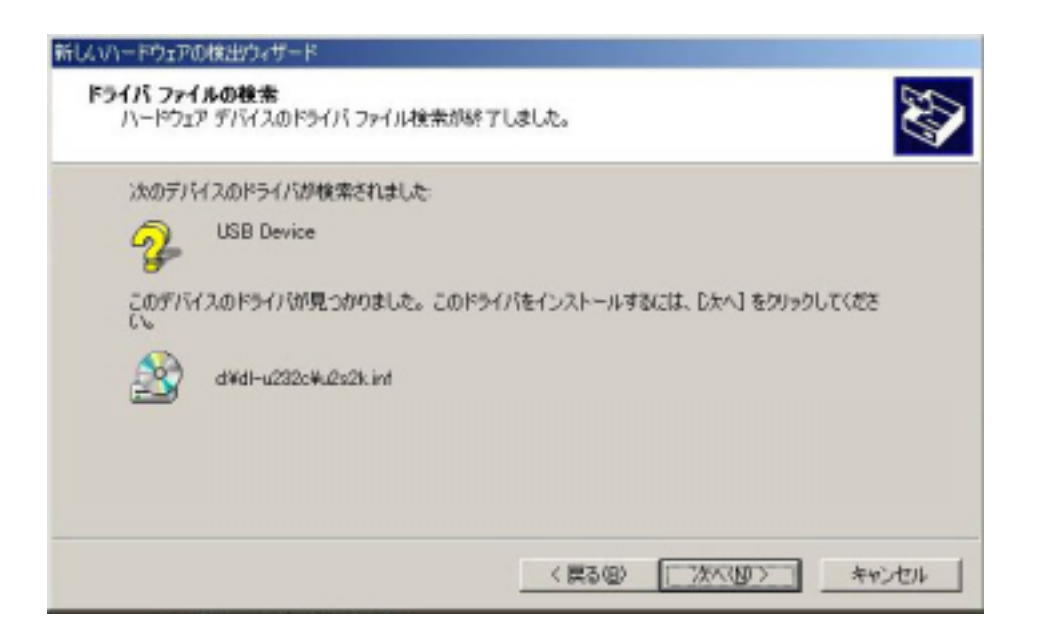

 $\overline{\text{USB}}$ 

#### $COM$

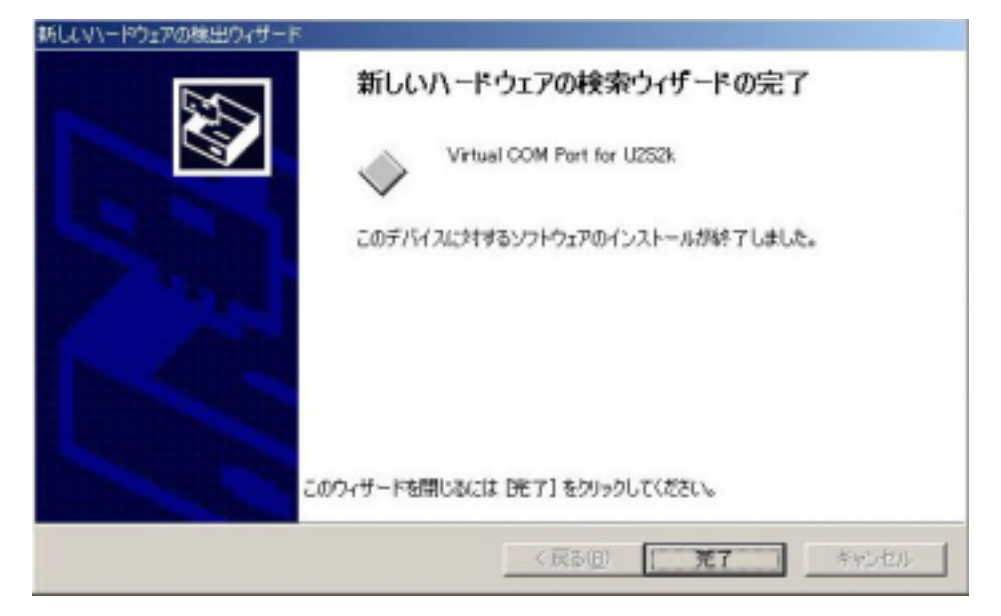

## DL-U232C

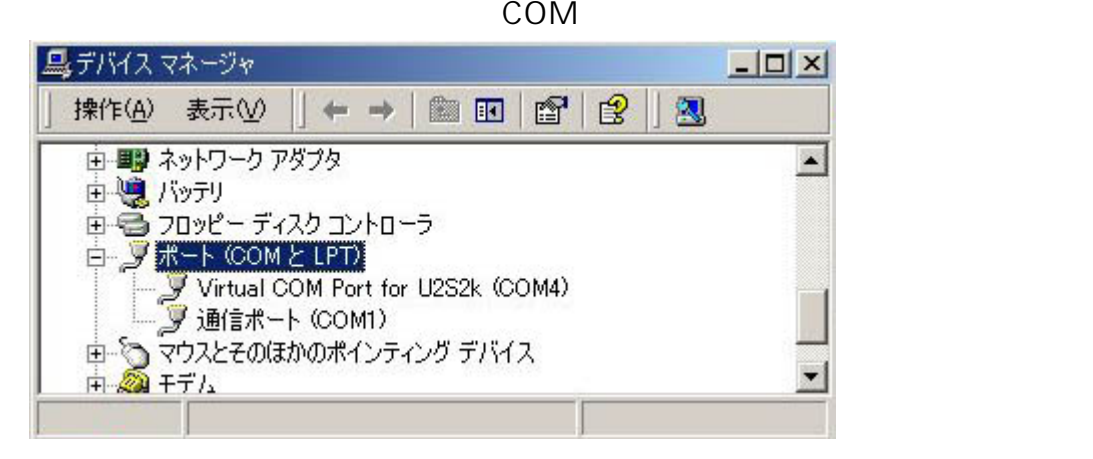

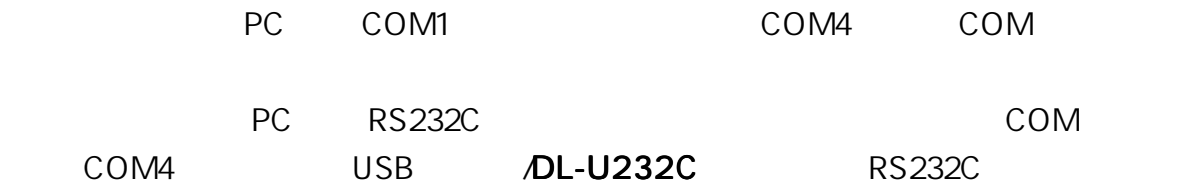

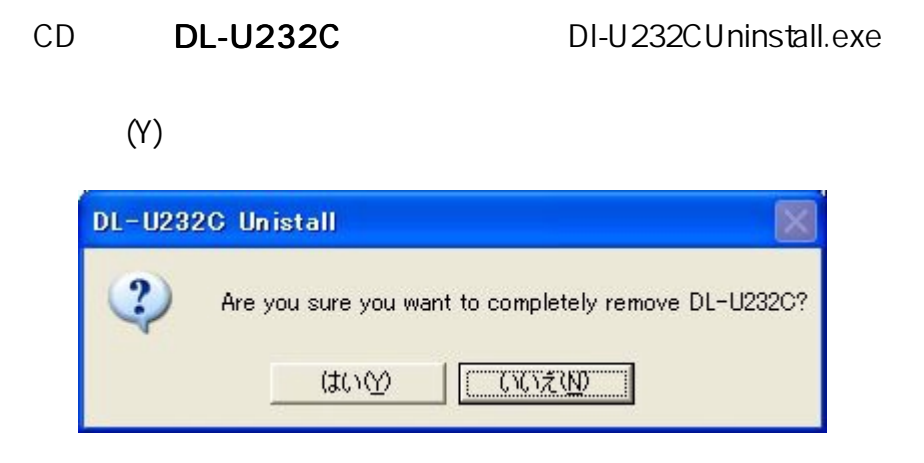

------------

## $OK$

. . . . . . .

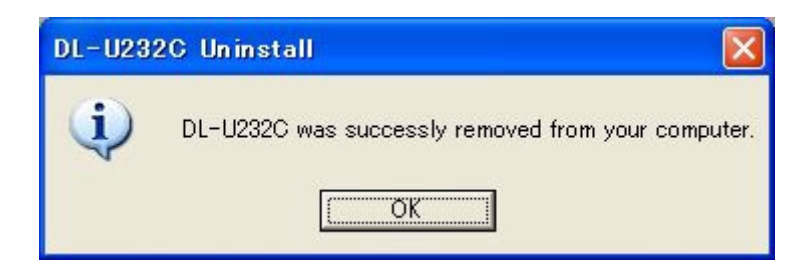

## DL-U232C

 $\overline{P}$ 

# DL-U232C

データリンク製品の保証期間は、当社発送日より1カ年です。

TEL 04-2924-3841 FAX 04-2924-3791 e-Mail: support@data-link.co.jp

AM9:00~PM12:00 PM1:00~PM5:00

DL-U232C

359-1118 2-32-5

TEL 04-2924-3841 FAX 04-2924-3791